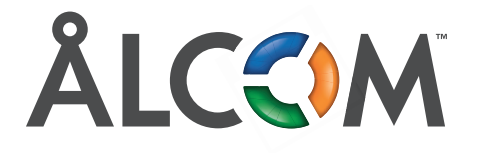

## **4G/5G Zyxel Modem**

- **1.** Anslut en enhet till modemet på WiFi eller med kabel. WiFi-uppgifterna står på undersidan av modemet. T.ex. **WiFi:** Zyxel\_54D5, **Lösenord:** ^88MJUffj3
- Öppna en webläsare och gå till "sidan" 192.168.1.1 (skrivs i adressfältet)
- Vid inloggningen, ange användarnamn admin samt samma lösenord som WiFi, i detta fall ^88MJUffj3

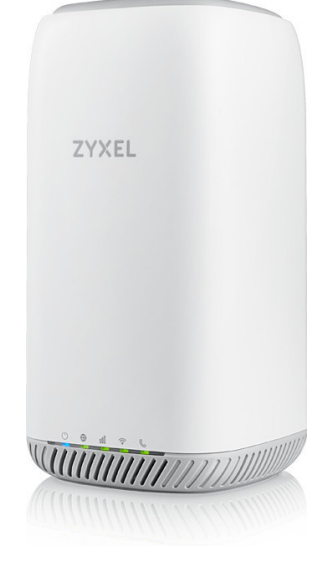

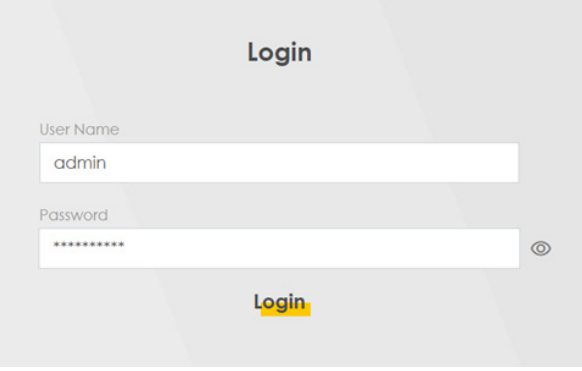

**2.** Sedan kommer den be dig skapa ett nytt admin-lösenord. Skriv in valfritt, upprepa och gå vidare.

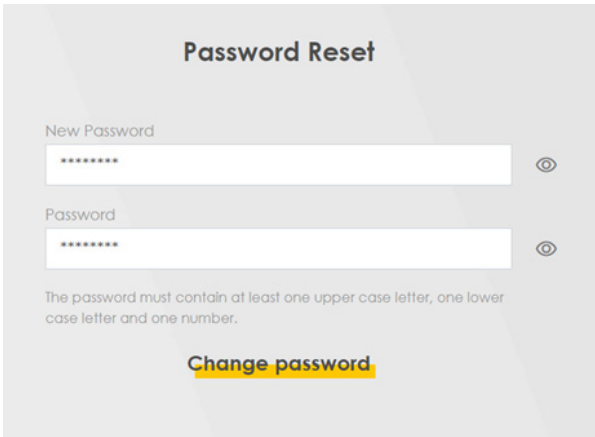

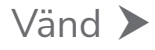

**3.** Välj tidszon och tryck 'Next'

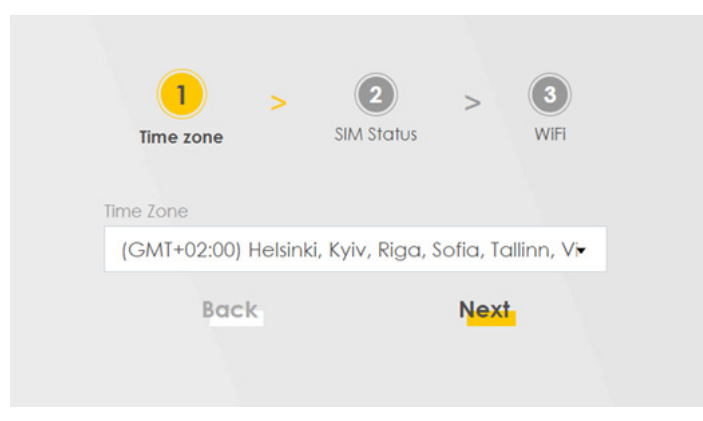

**4.** Om det är PIN-kod på SIM-kortet, slå in det, vanligtvis 1234, tryck 'Next'

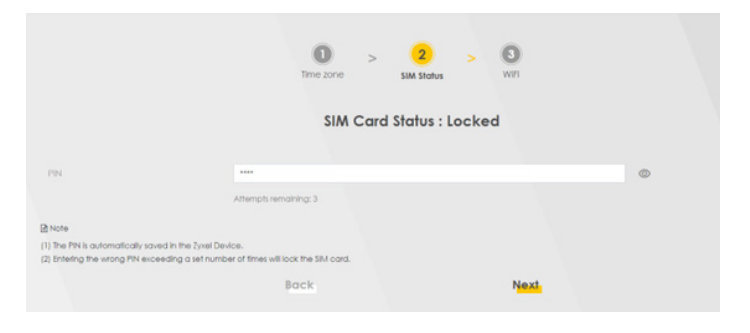

**4.** Vill du så kan du skapa eget WiFi-namn och lösenord, annars är det modemets standard-WiFi som gäller.

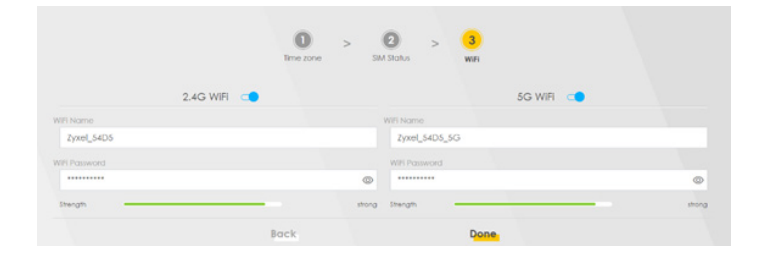

**5.** Tryck på 'Done', klart!

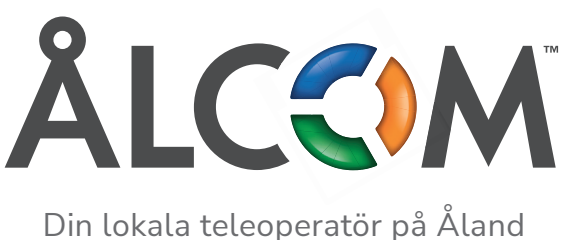

www.alcom.ax